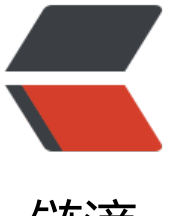

链滴

# springboot|spring[boo](https://ld246.com)t 集成 apollo 做配 置中心

作者: xiaodaojava

- 原文链接:https://ld246.com/article/1574586067509
- 来源网站: [链滴](https://ld246.com/member/xiaodaojava)
- 许可协议:[署名-相同方式共享 4.0 国际 \(CC BY-SA 4.0\)](https://ld246.com/article/1574586067509)

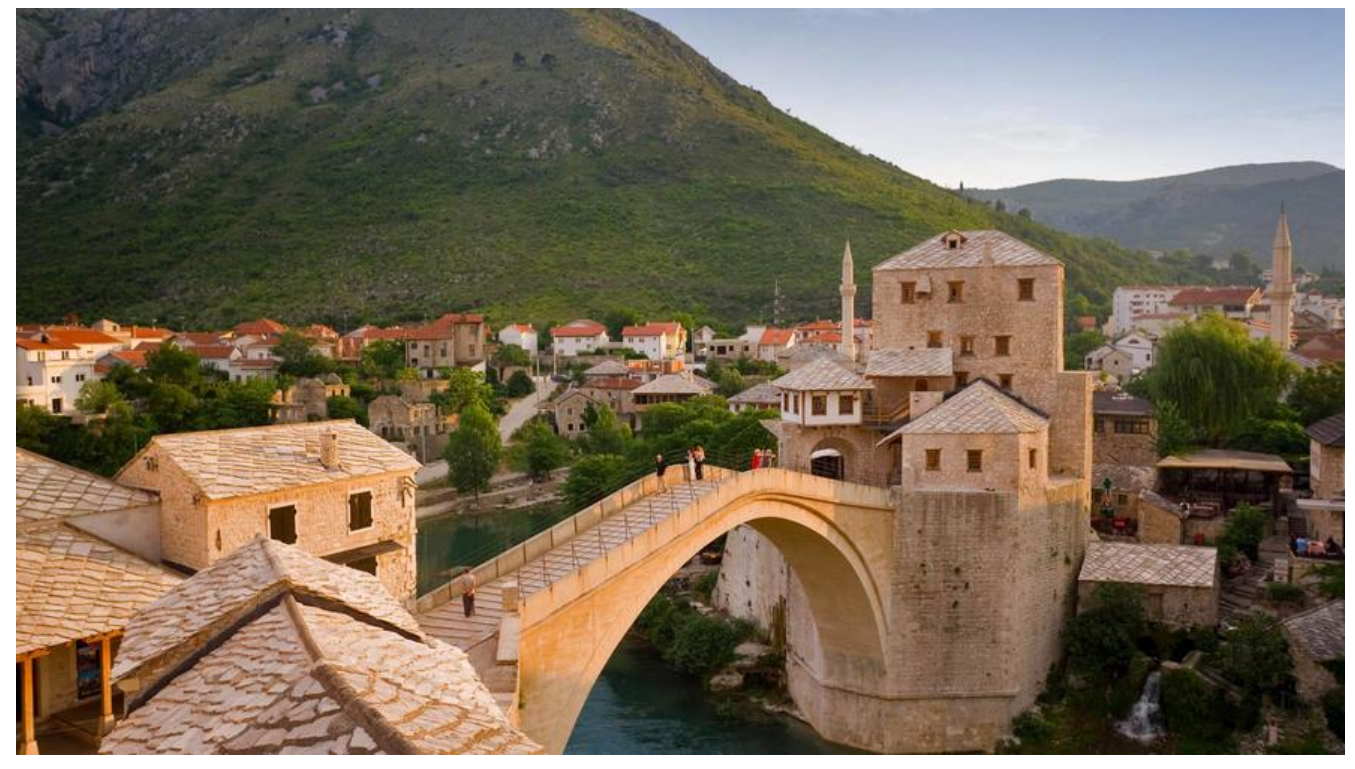

## **javaDEMO**

本网站记录了最全的各种JavaDEMO ,保证下载,复制就是可用的,包括基础的, 集合的, spring的, Mybat s的等等各种,助力你从菜鸟到大牛,记得收藏哦~~

https://www.javastudy.cloud

# **apollo配置中心总述**

apollo 是携程开源一款配置管理中心,能够集中化管理应用不同环境、不同集群的配置,配置修改后 够实时推送到应用端. github地址和文档参考如下:https://github.com/ctripcorp/apollo

其主要组成部分有以下:

MetaServer: 类似于zookeeper, mq的namesrv , 基于Eureka提供注册的功能

client: 客户端, 就是我们的应用,需要获取配置的应[用](https://github.com/ctripcorp/apollo)

configServer: 提供配置的读取和推送的功能. client通过metaServer获取到ConfigServer的地址,然 通过configServer或获取相关的配置

Admin Service: 提供配置的修改和发布的功能,portal通过metaServer获取到AdminServer的地址,然 通过adminServer对配置进行修改和发布

portal: 可以理解为后台管理页面,如上所述,先通过metaServer获取到AdminServer地址,然后通过adm nServer对配置修改和发布

# **启动apollo各个服务端**

官方文档提及到,可以通过docker-compose来部署, 我建议学习测试可以直接通过jar包来启动,到生产 境可使用k8s容器编排来部署,后续会有k8s相关的DEMO出来

用jar方式启动参考文档:https://github.com/ctripcorp/apollo/wiki/Quick-Start

#### **下载可启动的Jar包**

#### 官文下载地址:

https://codeload.github.com/nobodyiam/apollo-build-scripts/zip/master

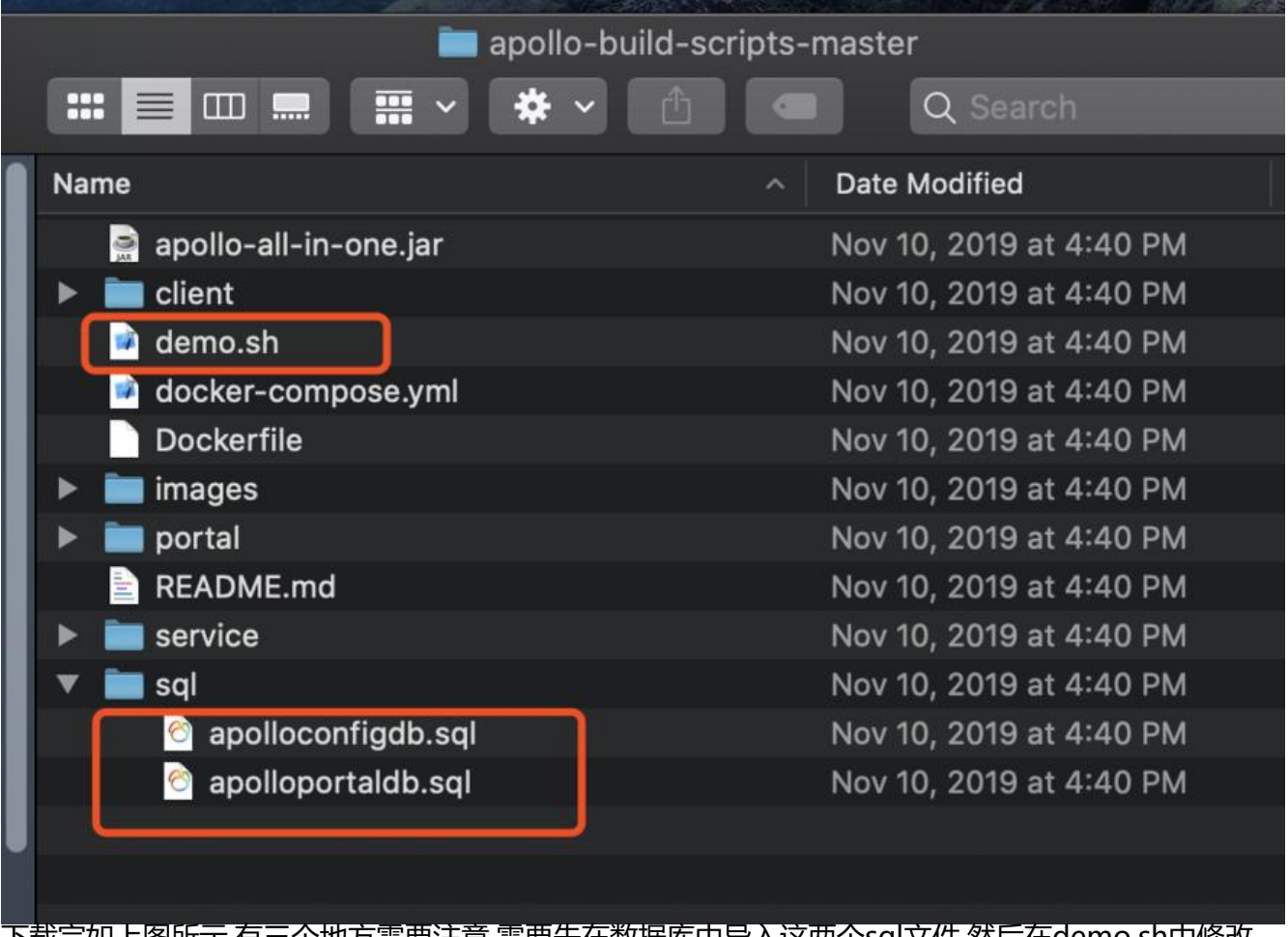

下载完如上图所示,有三个地方需要注意,需要先在数据库中导入这两个sql文件,然后在demo.sh中修改 据库相关配置

#### **配置数据库**

导入sql的方法,可以用mysql命令行 source , 更推荐复制到可视化界面中,如navicat , datagrip然后再 行,执行完之后的数据库如下图所示:

- V **L** ApolloConfigDB
	- $\triangleright$   $\boxplus$  App
	- $\blacktriangleright$   $\boxplus$  AppNamespace
	- $\blacktriangleright$   $\boxplus$  Audit
	- $\blacktriangleright$   $\boxplus$  Cluster
	- $\blacktriangleright$   $\boxplus$  Commit
	- $\blacktriangleright$   $\boxplus$  GrayReleaseRule
	- $\blacktriangleright$   $\boxplus$  Instance
	- $\blacktriangleright$   $\boxplus$  InstanceConfig
	- $\blacktriangleright$   $\boxplus$  Item
	- $\blacktriangleright$   $\boxplus$  Namespace
	- $\blacktriangleright$   $\boxplus$  NamespaceLock
	- $\blacktriangleright$   $\boxplus$  Release
	- $\blacktriangleright$   $\blacksquare$  ReleaseHistory
	- ▶ **EE** ReleaseMessage
	- $\blacktriangleright$   $\boxplus$  ServerConfig
- V **ApolloPortalDB** 
	- $\blacktriangleright$   $\boxplus$  App
	- $\blacktriangleright$   $\boxplus$  AppNamespace
	- $\blacktriangleright$   $\boxplus$  Authorities
	- **EED** Consumer  $\blacktriangleright$
	- $\blacktriangleright$   $\blacksquare$  ConsumerAudit
	- **HH ConsumerRole**  $\blacktriangleright$
	- **EEE** ConsumerToken ▶
	- $\overline{H}$  Favorite  $\blacktriangleright$
	- **EEE** Permission  $\blacktriangleright$
	- $\boxplus$  Role  $\blacktriangleright$
	- **HEL RolePermission** ▶
	- $\triangleright$   $\boxplus$  ServerConfig
	- $\blacktriangleright$   $\boxplus$  UserRole
	- $\blacktriangleright$   $\boxplus$  Users

修改demo.sh文件对应的数据库配置,注意,为方便启动, 这里改为主机地址,不用localhost

```
Users > lixiang > Downloads > apollo-build-scripts-master > ■ demo.sh
   1 #!/bin/bash
   \overline{2}3 # apollo config db info
   4 apollo_config_db_url=jdbc:mysql://192.168.1.128:33309/ApolloConfigDB?characterEncoding=utf8
   5
      apollo_config_db_username=root
      apollo_config_db_password=javastudy
   6
   \overline{7}8 # apollo portal db info
   9 apollo_portal_db_url=jdbc:mysql://192.168.1.128:33309/ApolloPortalDB?characterEncoding=utf8
  10 apollo_portal_db_username=root
  11 apollo_portal_db_password=javastudy
同样, 下面的server url 也要更改成主机ip地址
 25
        # meta server url
 26
        config_server_url=http://192.168.1.128:8080
 27
        admin_server_url=http://192.168.1.128lhost:8090
```
- 28 eureka service url=\$config server url/eureka/
- 29 portal\_url=http://192.168.1.128:8070

修改数据库ApolloConfigDB中ServerConfig表中eureka.service.url数据,修改为自己的ip

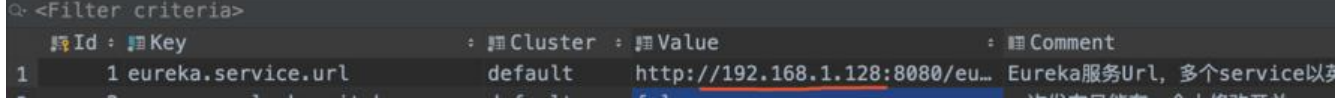

### **启动服务端程序**

考虑到大多数小伙伴都是用windows,不能执行sh文件, 所以这里用docker里面的centos:8镜像来启动

1. 启动镜像, 并绑定8080(ConfigServer的端口),8070(Portal的端口),8090(Admin的端口)

```
# 启动容器
docker run -d -it --name apollo-server -p 8080:8080 -p 8070:8070 -p 8090:8090 centos:8 ba
h
# 创建文件夹
docker exec -it apollo-server mkdir -p /var/www
# 把apollo相关的文件拷贝到docker容器中
docker cp apollo-build-scripts-master/ apollo-server:/var/www/apollo
# 进入到容器中
docker exec -it apollo-server bash
# 进入到刚才拷贝的路径
cd /var/www/
# 改变文件所有者为root
chown root apollo -R
# 安装jdk
yum install -y java-1.8.0-openjdk-headless.x86_64
# 运行 demo.sh 启动 apollo 服务端
cd apollo
sh demo.sh start
```
#### **可能出现的错误**

如果遇到AdminService健康检查半天通不过,如下:

Admin service failed to start in 120 seconds! Please check ./service/apollo-service.log for more information

可编辑demo.sh 77行的 checkServierAlive方法如下所示:

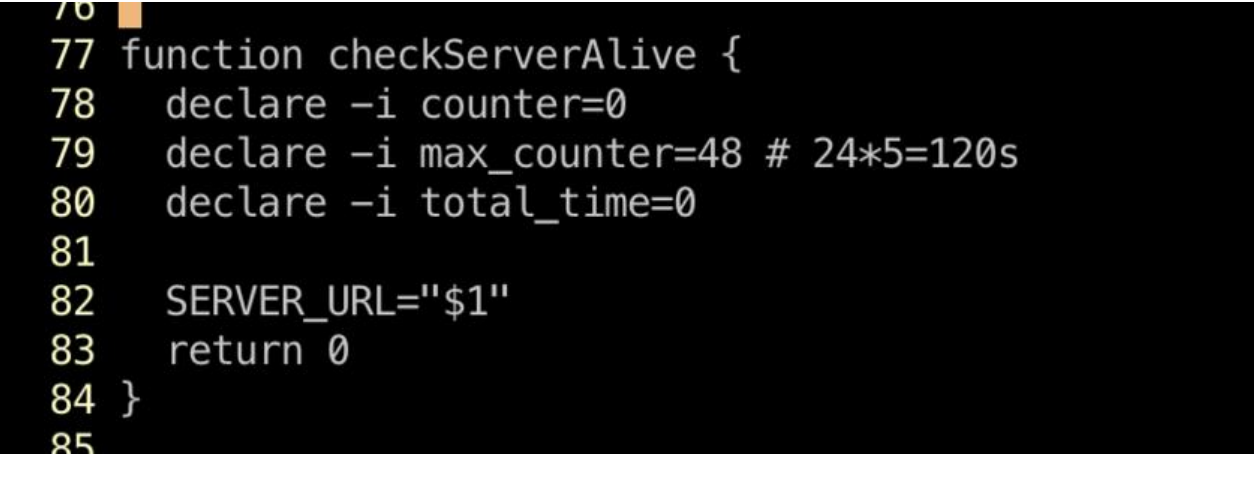

#### **配置客户端程序获取配置**

#### **测试配置**

输入apollo的portal的地址: http://192.168.1.128:8070/signin 用户名密码是默认的 apollo/admin

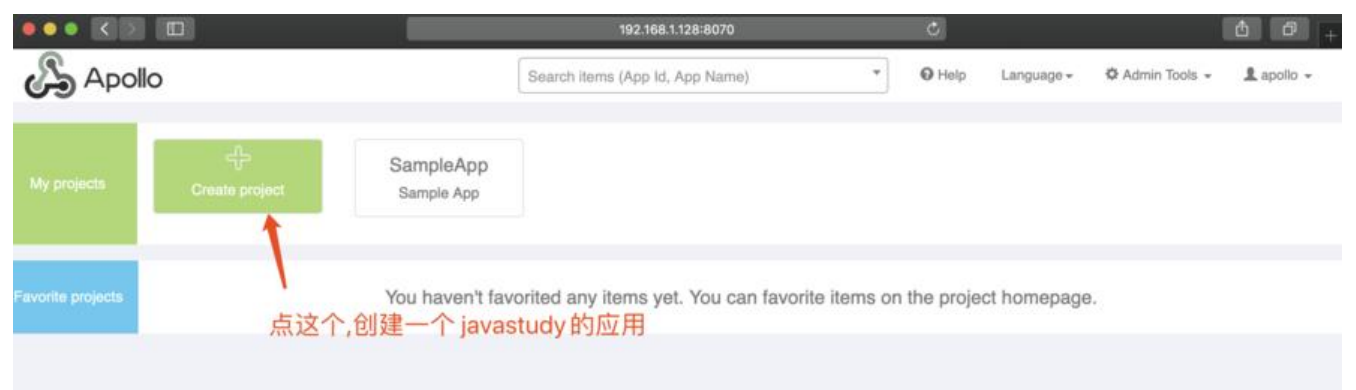

然后创建一个应用,点submit

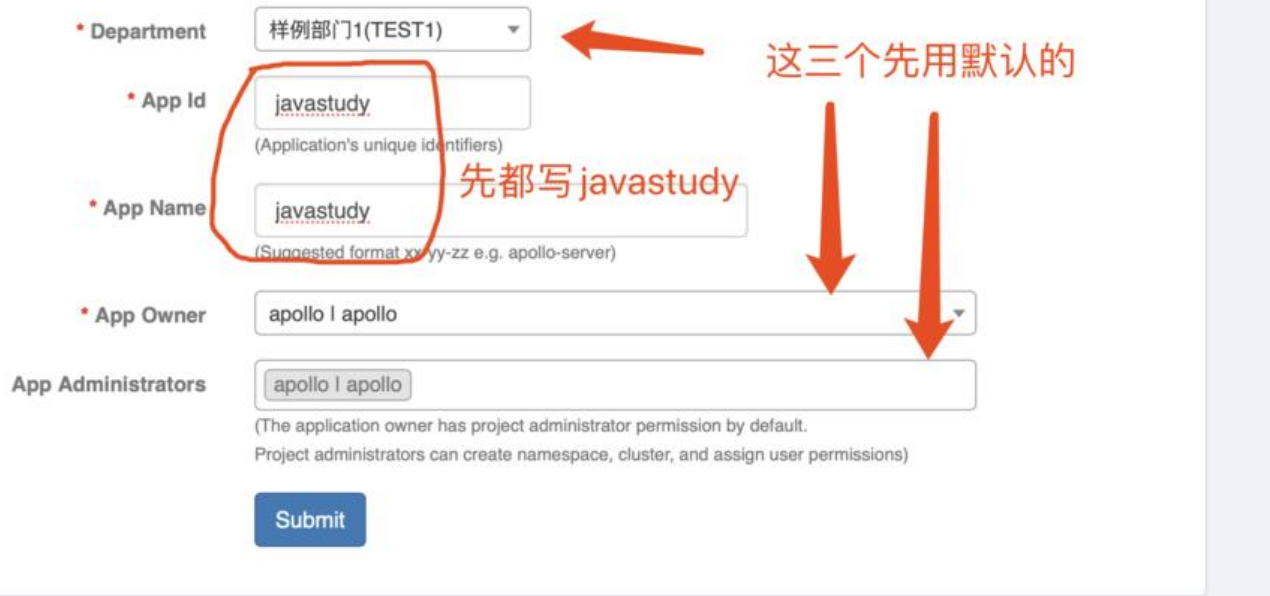

#### 然后输入测试的配置

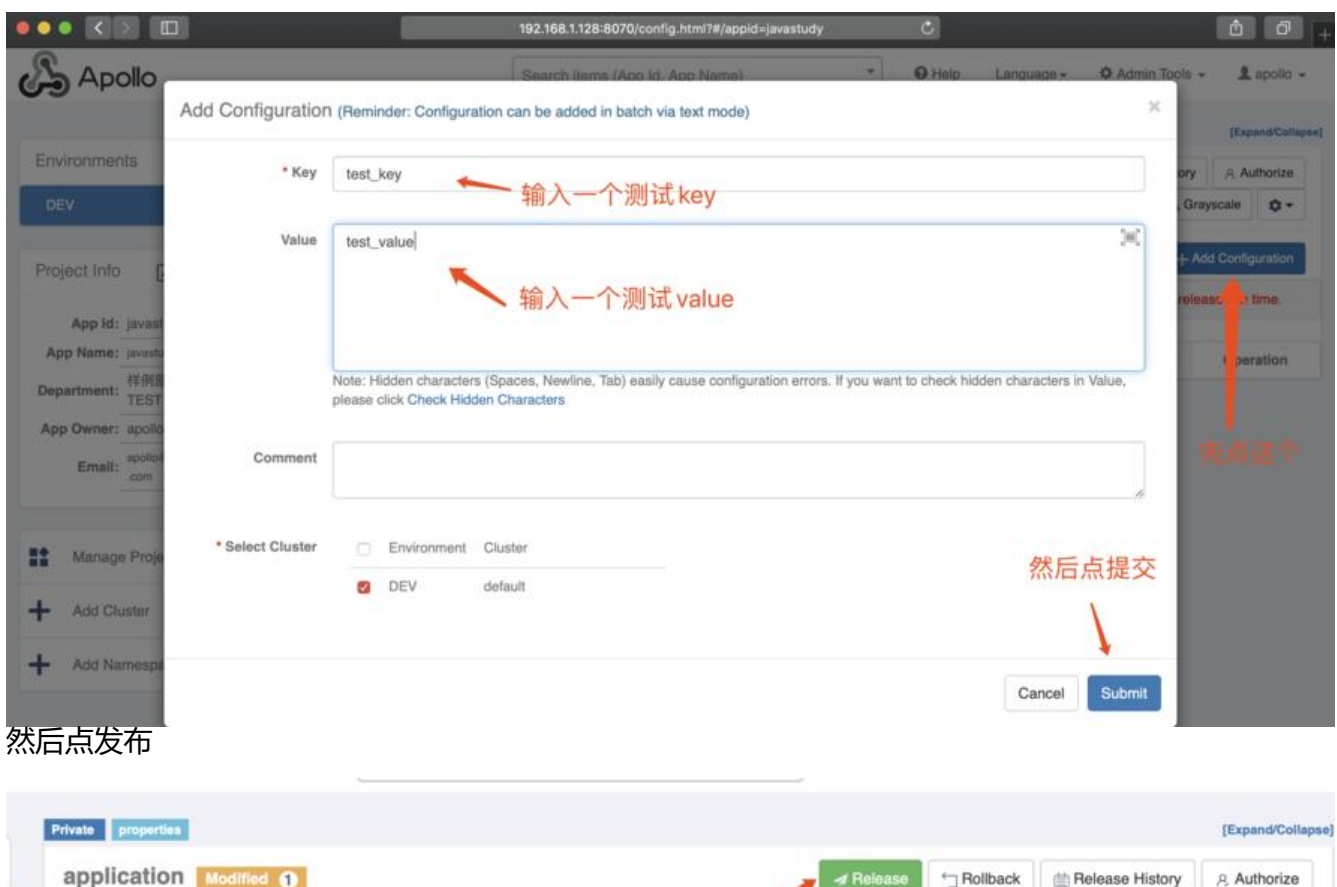

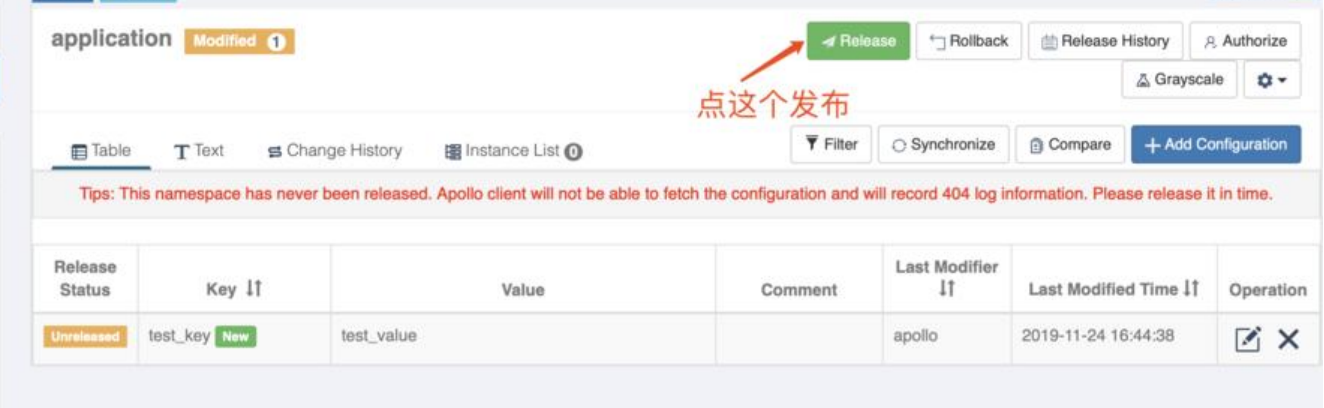

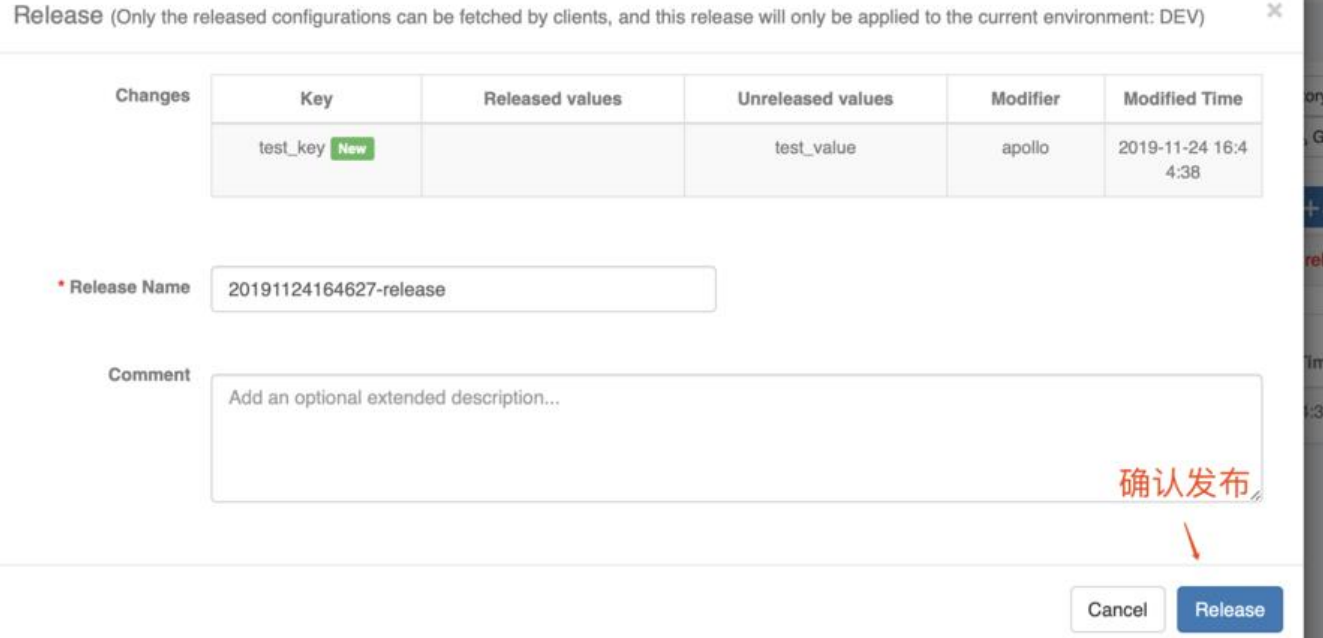

### **测试获取配置**

客户端的程序是基于https://start.spring.io/生成的最简的springboot程序

### **添加依赖**

只需要添加这一个依[赖就可以了](https://start.spring.io/)

compile group: 'com.ctrip.framework.apollo', name: 'apollo-client', version: '1.5.1'

### **添加配置**

在application.properties中添加

app.id=javastudy apollo.meta=http://192.168.1.128:8080

### **单元测试代码**

import com.ctrip.framework.apollo.Config; import com.ctrip.framework.apollo.ConfigService; import org.junit.jupiter.api.Test; import org.springframework.boot.test.context.SpringBootTest;

@SpringBootTest class DemoApplicationTests {

 @Test void contextLoads() {

```
 Config appConfig = ConfigService.getAppConfig();
  String property = appConfig.getProperty("test_key", "default_value");
   System.out.println(property);
 }
```
运行单元测试,即可看到相应的结果,由于mac下宿主机ping不通docker容器, 这里我就不给结果截图了 mac的同学可以把这个测试写到测试的controller中, 然后打成jar包, 把Jar包放到docker容器中,然后 主机去访问这个docker里面的java程序就可以拿到相应的配置了.

# **DEMO总评**

}

使用Apollo的一个好处在于他可以做分布式配置管理,可以动态修改配置,可以与springboot深度集成. 此DEMO中虽然没有体现出来,大家可以多开几个docker:centos 机器为不同的环境来学习测试,加油!